# DIDACTICS **OF**  MATHEMATICS 5-6(9-10)

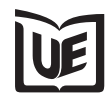

The Publishing House of the Wroclaw University of Economics Wroclaw 2009

Editors *Janusz Łyko Antoni Smoluk* 

Referee *Włodzimierz Odyniec*  (The Hercen University, St Petersburg)

> Proof reading *Joanna Szynal*

Setting *Elżbieta Szlachcic* 

Cover design *Robert Mazurczyk* 

Front cover painting: W. Tank, *Sower* (private collection)

© Copyright by the Wrocław University of Economics Wrocław 2009

PL ISSN 1733-7941

## **TABLE OF CONTENTS**

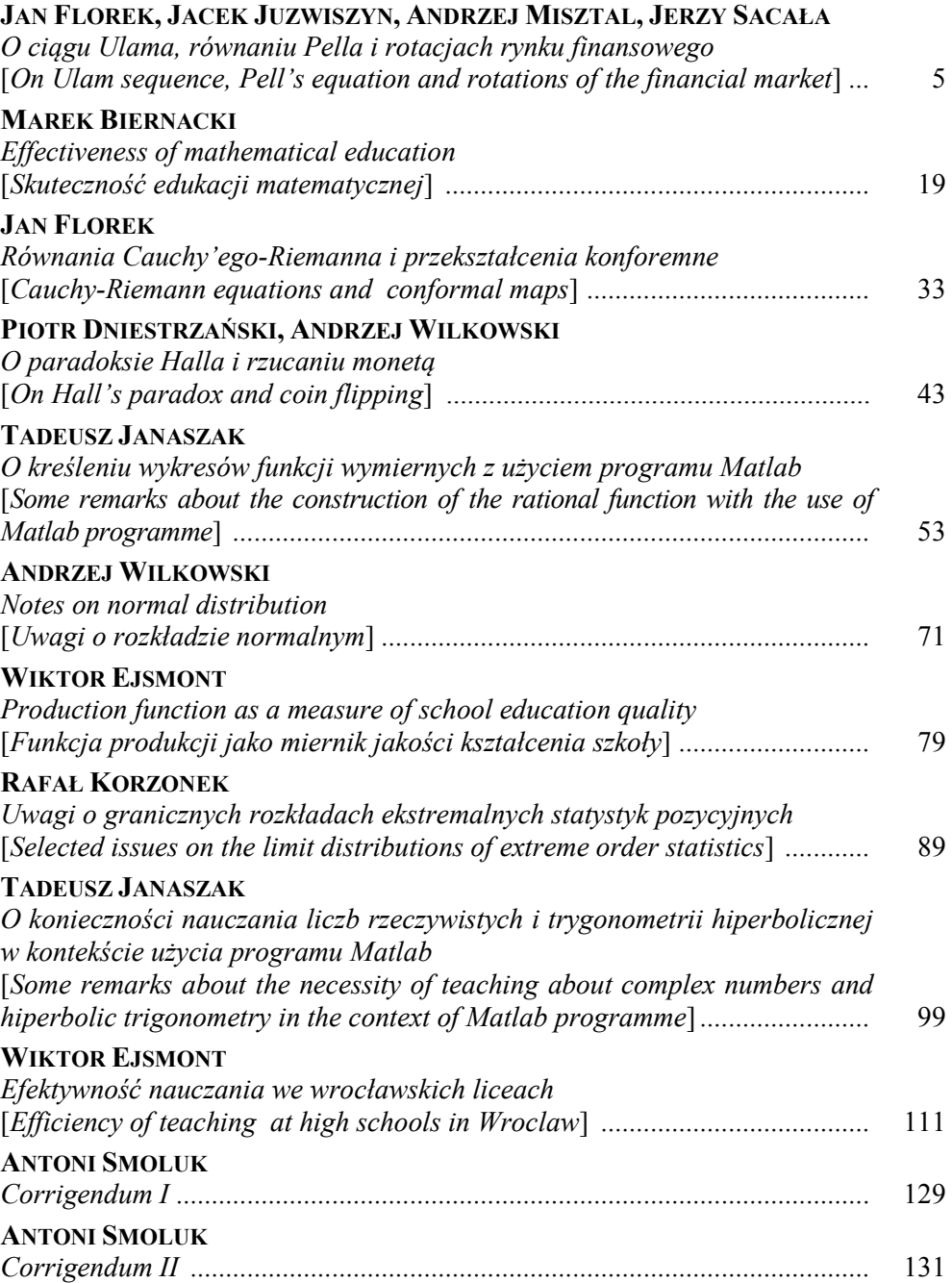

No. 5-6(9-10) 2009

**Tadeusz Janaszak**  (Wrocław)

### **O KREŚLENIU WYKRESÓW FUNKCJI WYMIERNYCH Z UŻYCIEM PROGRAMU MATLAB**

**Abstract.** The programme Matlab is a magnificent instrument with Matlab is possible to draw the plot of each national function. Many Times in the monitor of the computer is drawn an incomprehensible drawing. In this article is shown a method of study of the function with use of the Matlab.

**Key words:** the national function, diagram of the national function, programme Matlab.

#### **1. Wstęp**

W roku 2000 autor wydał książkę *Funkcje wymierne*, w której w sposób odmienny od standardowych opracowań pokazał, jak w szybki sposób dojść do wiedzy o wyglądzie danej funkcji wymiernej i naszkicować jej wykres. Pozycja ta powstała w wyniku doświadczeń dydaktycznych autora. W czteroklasowej szkole średniej badania funkcji uczono przez wiele miesięcy. Na początku roku akademickiego autor robił krótki test, czy studenci pierwszego roku, a więc świeżo upieczeni absolwenci szkół średnich, potrafią narysować wykres funkcji wymiernej. Przykłady były proste, podane funkcje zawierały w liczniku i mianowniku wielomian o stopniu nie większym niż dwa. Efekt był taki, że studenci potrafili wykonać wiele obliczeń wynikających z ogólnie przyjętego algorytmu postępowania, znanego na pamięć. Niestety prawie żaden nie umiał choćby w przybliżeniu przenieść wyników obliczeń na wykres. W efekcie na grupę trzydziestoosobową wykres potrafiło zrobić na ogół dwóch studentów, jeden lub żaden. Po jednych ćwiczeniach z zastosowaniem metod opisanych

w książce proporcje odwracały się. Dwóch studentów, jeden lub żaden nie potrafili narysować wykresu. Pozostali mieli wyniki zadowalające.

W dyskusji prowadzonej na temat książki autor słyszał argument, że książka owszem uczy szybkiego dochodzenia do pojęcia, jak wygląda wykres funkcji wymiernej, lecz jest spóźniona, gdyż wszystkie wykresy robią komputery. Dzisiaj szkoła średnia zrezygnowała z nauczania nie tylko badania funkcji, lecz z wykładania podstaw rachunku różniczkowego, który jest potrzebny w procesie badania funkcji. Uczelnie wyższe, w tym ekonomiczne, znacznie ograniczyły limit czasu przeznaczonego na matematykę; w ślad za tym wykonano cięcia w programach nauczania. Króluje argument, że wszystko można znaleźć w komputerze. Doświadczenia zdobyte przez autora w czasie ćwiczeń z programem Matlab zadają kłam takiemu myśleniu. Bez znajomości badania funkcji za pomocą klasycznych algorytmów oraz bez idei zawartych w książce *Funkcje wymierne* student nie jest w stanie zrozumieć tego, co oddaje mu komputer na polecenie narysowania funkcji. Zanalizujemy to w artykule.

Każdą funkcję wymierną

$$
f(x) = \frac{P(x)}{Q(x)},
$$
\n(1)

gdzie licznik i mianownik są wielomianami o współczynnikach całkowitych:<br>  $P(x) = p_0 + p_1 \cdot x + ... + p_n \cdot x^n$  (

$$
P(x) = p_0 + p_1 \cdot x + \dots + p_n \cdot x^n \tag{2}
$$

oraz

$$
Q(x) = q_0 + q_1 \cdot x + \dots + q_m \cdot x^m, \tag{3}
$$

przy czym  $p_n \neq 0$  i  $q_m \neq 0$ , daje się przedstawić w kilku różnych postaciach. Wyciągając wnioski z każdej z nich, można wyrobić sobie pogląd, jak powinien wyglądać wykres funkcji i to często z ograniczonym użyciem rachunku różniczkowego.

#### **2. Rozkład licznika i mianownika na czynniki liniowe**

Dokonujać takiego rozkładu, przedstawiamy funkcję (1) jako ułamek  
\n
$$
f(x) = \frac{p_n \cdot (x - a_1) \cdot ... \cdot (x - a_n)}{q_n \cdot (x - b_1) \cdot ... \cdot (x - b_m)}.
$$
\n(4)

Załóżmy, że jest to ułamek nieskracalny<sup>1</sup>. Biorąc pod uwagę jedynie pierwiastki rzeczywiste, ustalamy za pomocą siatki znaków położenie wykresu względem osi odciętych<sup>2</sup>. Z postaci (4) dostajemy dziedzinę funkcji oraz asymptoty pionowe. Uwzględniając siatkę znaków, natychmiast odczytujemy granice funkcji w punktach, które znajdują się poza jej dziedziną. Są one równe plus lub minus nieskończoność, gdyż odwrotność liczby bliskiej zera jest liczbą dużą co do wartości bezwzględnej. Pierwiastki zespolone występują parami, jako liczby wzajemnie sprzężone: iloczyn czynników liniowych

nowych  

$$
(x-x_0-y_0\cdot i)\cdot (x-x_0+y_0\cdot i),
$$

gdzie  $y_0 \neq 0$  jest równy

$$
(x-x_0)^2 + y_0^2;
$$

dla wszystkich liczb rzeczywistych *x* wyrażenie to jest dodatnie, tak więc na znak wyrażenia (4) wpływają tylko znaki czynników

 $(x - a_k)$ 

oraz

 $\overline{a}$ 

$$
\left(y-b_j\right)
$$

gdzie pierwiastki *a<sup>k</sup>* i *b<sup>j</sup>* są rzeczywiste.

<sup>&</sup>lt;sup>1</sup> W przeciwnym wypadku należy ułamek skrócić i omówić ze studentami zagadnienie dziedziny. W wypadku trudności rachunkowych w rozkładzie wielomianów na czynniki można skorzystać z programu Matlab. Wystarczy wpisać współczynniki wielomianu i podać komendę szukania pierwiastków.

<sup>&</sup>lt;sup>2</sup> Wyznaczając siatkę znaków, nie należy powielać dydaktycznego błędu powtarzanego latami w prawie wszystkich opracowaniach dotyczących nierówności wymiernych i nie zapisywać wyrażenia (4) jako iloczynu licznika i mianownika. W licznych podręcznikach nazywa się taki zabieg *postacią iloczynową*; jakby funkcja (4) nie była iloczynem. Należy również unikać rysowania tzw. *wężyka.* Zabieg taki utrudnia studentowi poprawne zrozumienie nierówności i uniemożliwia narysowanie funkcji (1). Znak wyrażenia (4) w poszczególnych przedziałach wyznaczonych przez rzeczywiste pierwiastki licznika i mianownika zależy bowiem li tylko od parzystej bądź nieparzystej ilości znaków ujemnych w wyrażeniu (4) bez względu na to, czy czynniki ujemne znajdują się nad czy pod kreską ułamkową. Nie odwołujemy się w takim wypadku do *czarów* w postaci *wężyka*, tylko do prawa znaków, co w wykładzie matematyki jest zrozumiałe, w przeciwieństwie do *postaci iloczynowej* i *węża.* Uwagi autor oparł na wieloletniej praktyce dydaktycznej. Niestety prawie wszędzie króluje *postać iloczynowa* i *wężyk.* Mało tego, jeśli uczeń lub student nie wykona tych dziwacznych operacji, naraża się na otrzymanie oceny niedostatecznej. Można tu dopasować dziewiętnastowieczną facecję *Wężyku beju więcej oleju.*

Uwzględniając krotność pierwiastków licznika, potrafimy narysować kształt funkcji w punktach przecięcia jej wykresu z osią poziomą. Jeśli pierwiastek rzeczywisty licznika ma krotność parzystą, wówczas w danym punkcie jest ekstremum, przy czym z układu znaków wyrażenia (4) wynika jasno, czy jest to minimum, czy maksimum. W wypadku gdy rzeczywisty pierwiastek licznika ma krotność nieparzystą większą bądź równą trzy, wówczas wykres jest w tym punkcie styczny do osi odciętych i w miejscu tym jest punkt przegięcia. Jeśli pierwiastek jest jednokrotny, wówczas funkcja przecina oś pod pewnym kątem. Można to narysować dowolnie lub obliczyć pochodną wstawić do wzoru wartość pierwiastka i odczytać współczynnik kątowy. Wszystkie te wnioski można wyciągnąć ze znikomym udziałem rachunku różniczkowego<sup>3</sup>. Funkcję należy kreślić stopniowo, nanosząc te fragmenty, co do których wyglądu jesteśmy pewni na podstawie wniosków wyciąganych z postępującej analizy zadania.

#### **3. Wydzielenie części całkowitej**

Jeśli stopień mianownika jest większy od stopnia licznika, wówczas część całkowita funkcji wymiernej wynosi zero i w takim wypadku najłatwiej narysować jej wykres, granice bowiem funkcji w nieskończoności wynoszą zero<sup>4</sup>. To, czy wykres przebiega w nieskończoności w górnej, czy w dolnej półpłaszczyźnie, zależy od siatki znaków wyrażenia (4). Uwzględniając poprzednio i obecnie uzyskane wyniki, mamy znaczną część wykresu (zob. rys. 1: części ciągłe pogrubione).

Jeśli stopień licznika jest większy od stopnia mianownika lub mu równy, wówczas dzieląc wielomian *P*(*x*) przez wielomian *Q*(*x*), wyodrębniamy część całkowitą funkcji *f*(*x*) oraz jej część ułamkową:

$$
f(x) = U(x) + \frac{R(x)}{Q(x)},
$$
\n(5)

gdzie

 $\overline{a}$ 

$$
U(x) = u_0 + u_1 \cdot x + \dots + u_{n-m} \cdot x^{n-m},
$$
 (6)

<sup>&</sup>lt;sup>3</sup> Czytelnikowi radzimy napisać kilka funkcji wymiernych i zrobić odpowiednie kawałki wykresów.

<sup>4</sup> Wniosek ten jest oczywisty. Wynika on z tego, że odwrotność liczby dużej co do wartości bezwzględnej jest liczbą bliską zera.

przy czym

$$
u_{n-m}=\frac{p_n}{q_m}
$$

oraz

$$
R(x) = r_0 + r_1 \cdot x + \dots + r_s \cdot x^s, \tag{7}
$$

gdzie liczba naturalna *s* jest mniejsza od liczby *m*.

Po rozłożeniu reszty *R*(*x*) na czynniki liniowe część ułamkową funkcji wymiernej *f*(*x*) przedstawiamy w postaci ułamka nieskracalnego i wyznaczamy dla niego siatkę znaków podobnie jak w wypadku wyrażenia (4).

Część całkowita *U*(*x*) będzie linią prostą równoległą do osi odciętych o równaniu

$$
y = \frac{p_n}{q_n},\tag{8}
$$

jeśli stopień licznika jest równy stopniowi mianownika. Jeśli stopień licznika jest o jeden większy od stopnia mianownika, wówczas część całkowita będzie prostą o równaniu

$$
y = \frac{p_n}{q_{n-1}} \cdot x + \frac{p_{n-1} \cdot q_{n-1} - p_n \cdot q_{n-2}}{q_{n-1}^2} \tag{9}
$$

Gdy stopień licznika jest o dwa większy od stopnia mianownika, część całkowita funkcji wymiernej (1) jest parabolą o równaniu

$$
y = a \cdot x^2 + b \cdot x + c,\tag{10}
$$

gdzie liczby *a*, *b* oraz *c* wyrażają się przez współczynniki wielomianów *P*(*x*) i *Q*(*x*) w sposób następujący:

współczynnik stojący przy *x* 2

$$
a=\frac{p_n}{q_{n-2}}\,,
$$

współczynnik stojący przy *x*

$$
b=\frac{p_{n-1}\cdot q_{n-2}-p_n\cdot q_{n-3}}{q_{n-2}},
$$

– wyraz wolny

$$
c = \frac{p_{n-2} \cdot q_{n-2}^2 - p_n \cdot q_{n-2} \cdot q_{n-4} - p_{n-1} \cdot q_{n-2} \cdot q_{n-3} + p_n \cdot q_{n-3}^2}{q_{n-2}}.
$$

Po wydzieleniu części całkowitej funkcji wymiernej należy narysować jej wykres. Gdy jest to linia prosta lub parabola, jest to czynność natychmiastowa. Jeśli jest to wielomian wyższego stopnia, możemy wykonać to, posługując się klasycznymi metodami badania funkcji lub używając do tego celu programu Matlab. W każdym razie łatwiej jest wykreślić wykres wielomianu *U*(*x*) niż funkcji wymiernej *f*(*x*). Ponieważ w części ułamkowej

$$
\frac{R(x)}{Q(x)}
$$

stopień licznika jest mniejszy od stopnia mianownika, więc granica tego wyrażenia zarówno w plus, jak i minus nieskończoności jest równa zero. Oznacza to, że część całkowita *U*(*x*) jest dla funkcji wymiernej *f*(*x*) asymptotą. Rozkładając licznik i mianownik części ułamkowej na czynniki, sporządzamy siatkę znaków i ustalamy położenie wykresu funkcji wymiernej *f*(*x*) względem jej asymptoty *U*(*x*). Nanosimy wyniki takiej analizy na wykres, którego fragmenty już mamy dzięki wcześniejszym wnioskom; mamy zatem już wiele jego części. Dysponując tą wiedzą, orientujemy się, jak powinien wyglądać cały kształt funkcji wymiernej. Brakujące informacje możemy uzyskać, analizując znak pierwszej i drugiej pochodnej<sup>5</sup>. W wypadku wyższych stopni odpowiednie wielomiany można szybko rozłożyć na czynniki, posługując się programem Matlab.

#### **4. Część główna asymptoty**

We wzorze (6) wyciągnijmy przed nawias czynnik

$$
u_{n-m}\cdot x^{n-m}.
$$

**Otrzymujemy** 

 $\overline{a}$ 

$$
U(x) = u_{n-m} \cdot x^{n-m} \cdot \left( 1 + \frac{u_{n-m-1}}{u_{n-m}} \cdot \frac{1}{x} + \dots + \frac{u_0}{u_{n-m}} \cdot \frac{1}{x^{n-m}} \right) \tag{11}
$$

<sup>5</sup> Pochodne można wyliczyć z użyciem programu Matlab.

i w ślad za tym

 $\ddot{\phantom{a}}$ 

$$
f(x) = u_{n-m} \cdot x^{n-m} \cdot \left(1 + \frac{u_{n-m-1}}{u_{n-m}} \cdot \frac{1}{x} + \dots + \frac{u_0}{u_{n-m}} \cdot \frac{1}{x^{n-m}}\right) + \frac{R(x)}{Q(x)}.
$$
 (12)

Z wzoru (12) wynika, że w plus i minus nieskończoności funkcje *f*(*x*) oraz

$$
u_{n-m} \cdot x^{n-m}
$$

są asymptotycznie równe. Ponieważ parabolę o równaniu

$$
y = u_{n-m} \cdot x^{n-m} \tag{13}
$$

jest bardzo łatwo wykreślić, przeto można wyciągnąć szybki wniosek, jak wygląda funkcja wymierna w nieskończoności.

#### **5. Przykłady**

**Przykład 1.** Rozważmy funkcję, która w liczniku ma stopień jeden, a w mianowniku stopień dwa, przy czym w mianowniku są dwa pierwiastki rzeczywiste:

$$
y = \frac{x-2}{x^2 - x}.
$$
 (14)

Po rozkładzie licznika i mianownika funkcja ma postać:

$$
y = \frac{x-2}{x \cdot (x-1)}.
$$
 (15)

Z tego wzoru wnioskujemy, jak wyglądają fragmenty wykresu. Na rysunku 1 siatkę znaków oznaczono symbolicznie plusami i minusami<sup>6</sup>, linią ciągłą pogrubioną zaznaczono wnioski wynikające z siatki znaków i tego, że część całkowita funkcji wymiernej jest równa zero. Granice w nieskończoności wynoszą zero. Asymptoty pionowe przechodzą przez punkty *x* = 0 oraz *x* = 1. Linią przerywaną zaznaczono domysł, jak funkcja może wyglądać.

<sup>&</sup>lt;sup>6</sup> W przedziałach oznaczonych plusem wykres przebiega nad osią odciętych, a w przedziałach oznaczonych minusem – pod nią.

Domysł potwierdzi się, jeśli zastosujemy klasyczne metody z zastosowaniem rachunku różniczkowego<sup>7</sup>.

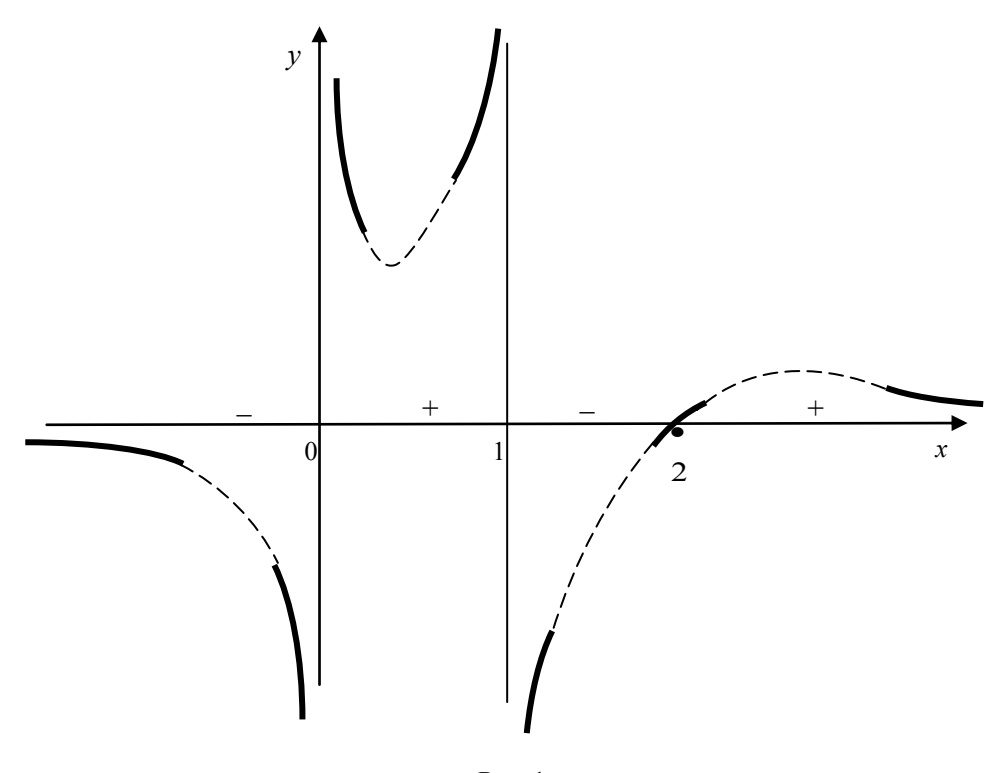

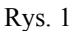

Rysunek 1 daje wyobrażenie o kształcie funkcji i jej własnościach<sup>8</sup>, chociaż jest obarczony pewnymi błędami. Nie jest zachowana proporcja między wartością rzędnej punktów, w których funkcja ma minimum

 $\overline{a}$ 

<sup>&</sup>lt;sup>7</sup> Zauważmy, że bez obliczeń można wywnioskować, iż rzędna punktu, w którym funkcja ma minimum, jest większa od rzędnej punktu, w którym funkcja ma maksimum. Wynika to z faktu, że gdyby było odwrotnie, wówczas funkcja miałby z linią poziomą  $y = y_0$ cztery punkty wspólne dla pewnego  $y_0$ , a to jest niemożliwe, gdyż równanie kwadratowe może mieć co najwyżej dwa pierwiastki rzeczywiste. Pochodne pierwszą i drugą można obliczyć na kartce papieru lub z zastosowaniem programu Matlab.

<sup>8</sup> Jeśli interesują nas parametry liczbowe i współrzędne poszczególnych punktów, łatwo możemy je obliczyć, również z użyciem komputera. Badanie funkcji ma dać *rozsądną* wiedzę o funkcji, a nie jej dokładne wartości. W czynności *rozsądnego* poznawania funkcji komputer nie może zastąpić rozsądnego działania człowieka. Aby w sposób racjonalny korzystać z możliwości, które daje komputer, należy zdobywać klasyczne wykształcenie. Komputer tego nie zastąpi.

i maksimum. W porównaniu z wartością rzędnej punktu maksymalnego rzędna punktu minimalnego powinna być znacznie większa<sup>9</sup>. Chcąc zachować proporcje, utracilibyśmy możliwość wykonania czytelnego rysunku. Takie właśnie wyniki daje komputer; przy zachowanych proporcjach nie oddaje rysunku funkcji, który pozwoliłby od jednego rzutu oka wyrobić sobie pogląd o jej własnościach.

Jeśli wprowadzimy do komputera wzór (14), to musimy również podać dziedzinę. W wypadku gdy będzie to przedział od minus jeden do pięciu, otrzymamy wykres mniej więcej taki, jak na rysunku 1a. Obliczenia zostaną wykonane przez komputer dokładnie, lecz rozdzielczość ekranu i zastosowane przez urządzenie proporcje zgubią wszystkie niuanse, które niosą informacje o wyglądzie funkcji.

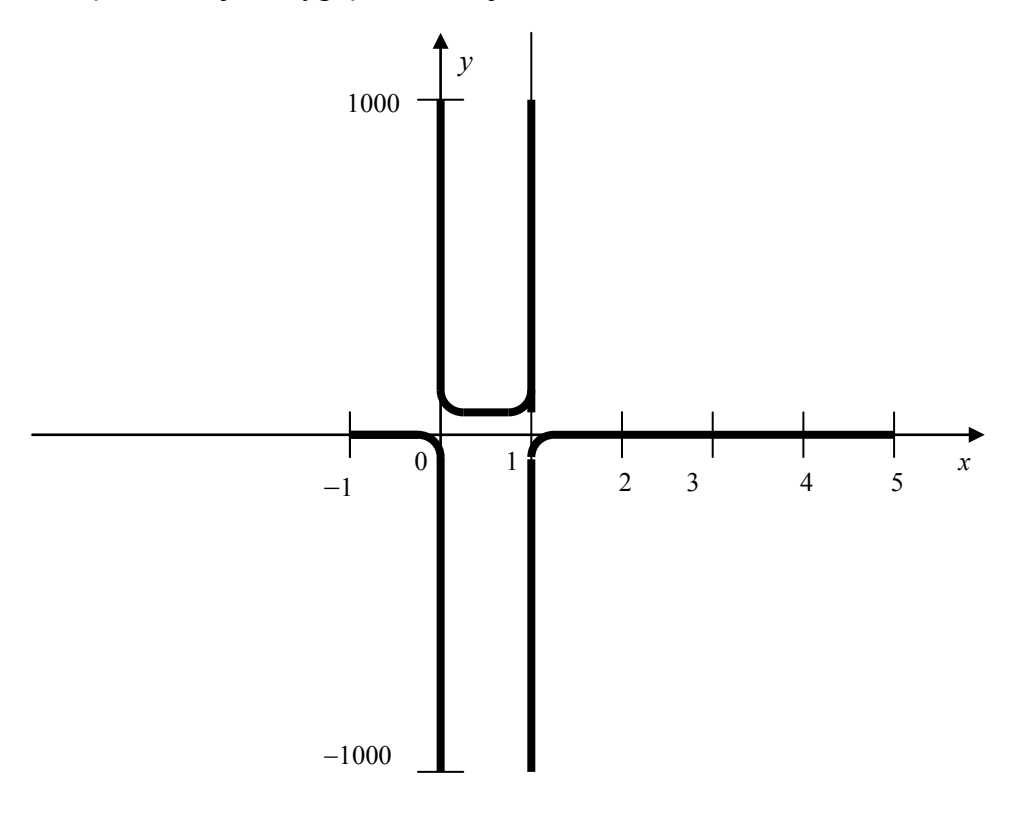

Rys. 1a

 $\ddot{\phantom{a}}$ 

<sup>9</sup> Odcięta obu punktów powinna się znajdować w jednakowej odległości od punktu *x =* 2. Nie zachowaliśmy tej odległości ze względu na wymiary strony.

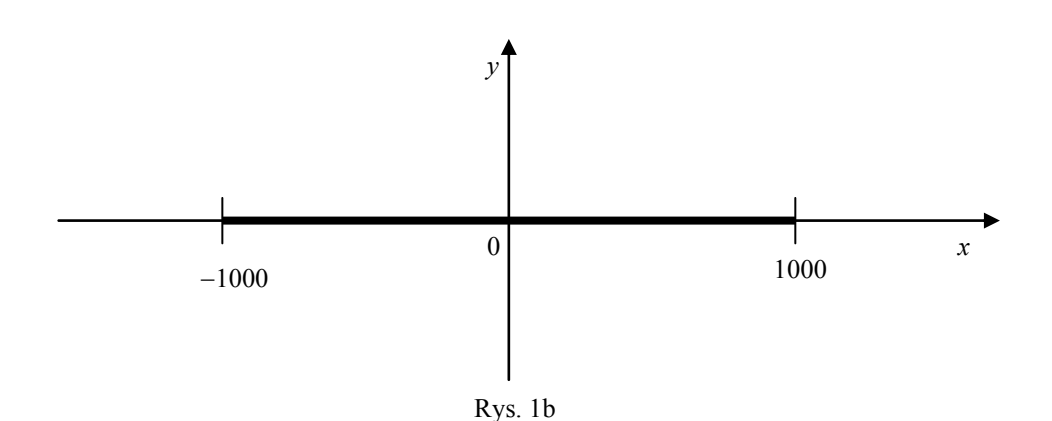

Jeśli podamy dziedzinę: przedział od minus do plus tysiąc, otrzymamy rysunek najprostszej postaci jego asymptoty (rys. 1b). W tym wypadku rozdzielczość ekranu również nie pozwoli dostrzec niuansów. Jeśli chcemy zobaczyć rzeczywisty kształt funkcji, możemy zadać dziedzinę w odpowiednich kawałkach, np. w przedziale od jednej dziesiątej do dziewięciu dziesiątych, wówczas otrzymamy precyzyjny obraz tej części wykresu z rysunku 1, która znajduje się między asymptotami. Będziemy mogli odczytać położenie punktu minimalnego. Podobnie, jeśli chcemy poznać funkcję w okolicach punktu maksymalnego, należy zadać dziedzinę, np. od liczby nieco większej od jedynki do, powiedzmy, pięciu. Otrzymamy wtedy precyzyjny obraz tej części wykresu z możliwością odczytania współrzędnych punktu maksymalnego. Aby to uczynić, trzeba jednak mieć wyobrażenie, jak wygląda wykres całej funkcji, czyli potrafić wykreślić rysunek 1. Komputer może nas wówczas wspomóc w obliczeniach i rachunkach, jednak nie zastąpi rozumowania i logicznego wyciągania wniosków.

**Przykład 2.** Rozpatrywana funkcja ma taki sam mianownik, jak w przykładzie pierwszym, a licznik jest stopnia drugiego:

$$
y = \frac{x^2 - 2}{x^2 - x}.
$$
 (16)

Rozkładając licznik i mianownik na czynniki, dostajemy wzór<br> $v = \frac{(x - \sqrt{2}) \cdot (x + \sqrt{2})}{x - \sqrt{2}}$ 

$$
y = \frac{(x - \sqrt{2}) \cdot (x + \sqrt{2})}{x \cdot (x - 1)},
$$
\n(17)

natomiast dzieląc licznik przez mianownik, wydzielamy część całkowitą i ułamkową:

$$
y = 1 + \frac{x - 2}{x \cdot (x - 1)}.
$$
 (18)

Opisaną powyżej metodą możemy wykonać rysunek oddający w przybliżeniu kształt funkcji (rys. 2).

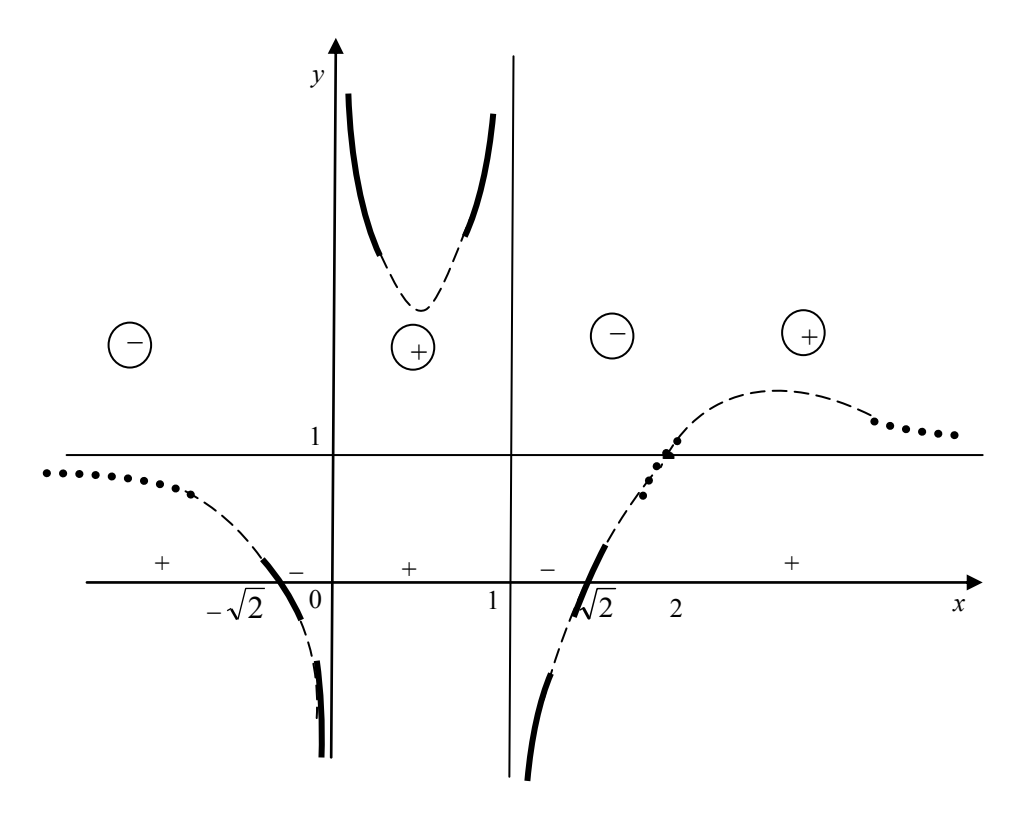

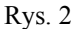

Ciągłą pogrubioną linią oznaczono wnioski, które płyną z siatki znaków dla funkcji (17); siatkę tę oznaczono znakami plus i minus bez kółek. Siatka ta wyznacza położenie wykresu względem osi odciętych. Plusy i minusy w kółkach oznaczają siatkę znaków dla części ułamkowej funkcji (zob. wzór (18)), a zatem siatka ta wyznacza położenie wykresu funkcji względem asymptoty poziomej o równaniu *y* = 1 (zob. wzór (18)); na rysunku 2 wnioski stąd płynące zaznaczono linią pogrubioną kropkowaną.

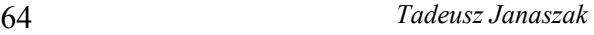

Pozostałe części wykresu, zaznaczone linią cienką przerywaną, to domysł, jak może wyglądać wykres funkcji (16). Sprawdzenie przypuszczeń uzyskujemy dzięki analizie znaku pierwszej i drugiej pochodnej. Zauważmy, że z analizy obu siatek znaków powstał prawie cały wykres.

Jeśli podobnie jak w przykładzie pierwszym zadamy funkcję (16) do komputera, wówczas w dziedzinie od minus jeden do pięciu otrzymamy rysunek prawie identyczny jak w przykładzie pierwszym (rys. 1a). W przypadku zadania dziedziny od minus do plus tysiąca komputer wykreśli asymptotę poziomą, czyli funkcję *y* = 1 (rys. 2a).

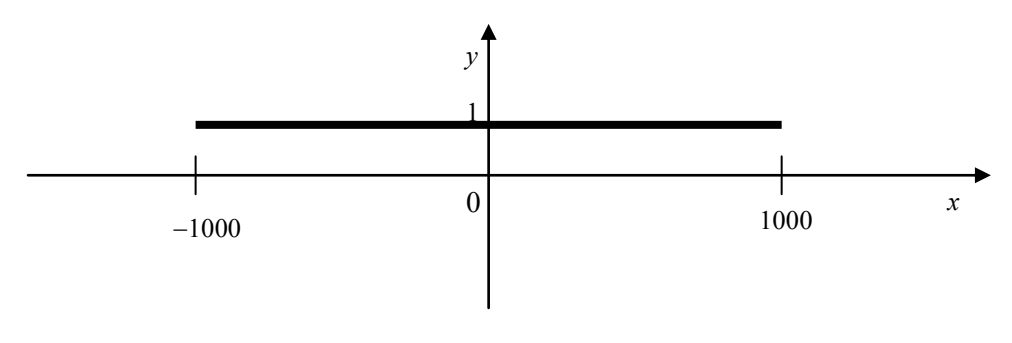

Rys. 2a

**Przykład 3.** Niech będzie dana funkcja

$$
y = \frac{x^3 - 2}{x^2 - x}.
$$
 (19)

Rozkład licznika i mianownika wygląda następująco:  
\n
$$
y = \frac{\left(x - \sqrt[3]{2}\right) \cdot \left(x^2 + x\sqrt[3]{2} + \sqrt[3]{4}\right)}{x \cdot (x - 1)},
$$
\n(20)

a rozkład na część całkowitą i ułamkową :

$$
y = x + 1 + \frac{x - 2}{x \cdot (x - 1)}.
$$
 (21)

Wyciągając wnioski z obu postaci, możemy w przybliżeniu naszkicować wykres (rys. 3).

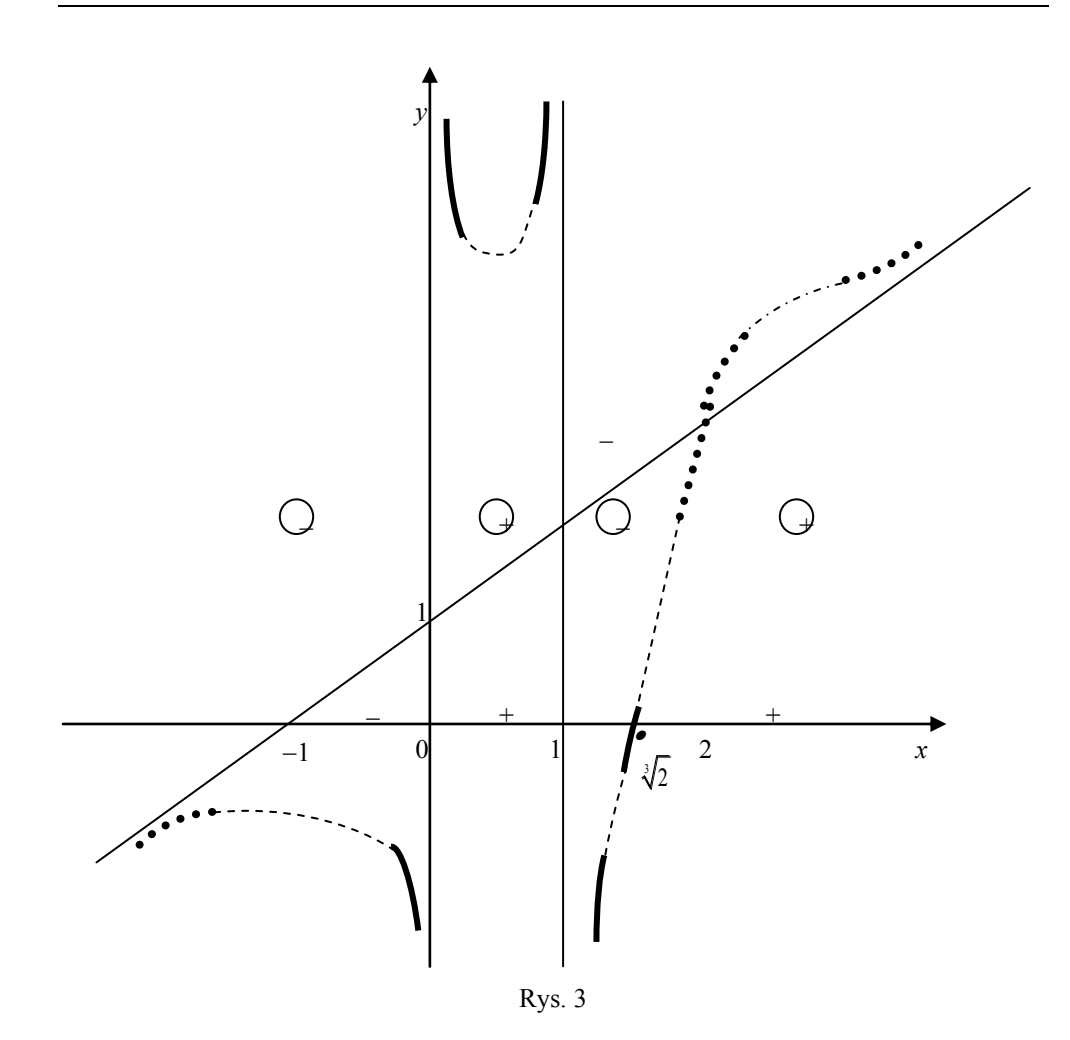

Podobnie jak w przykładzie drugim, linią ciągłą pogrubioną zaznaczono fragmenty wykresu, które są konsekwencjami siatki znaków dla badanej funkcji – wzór (20). Położenie względem asymptoty o równaniu *y = x +* 1 ustalono na podstawie siatki znaków części ułamkowej (zob. wzór (21)), a na rysunku 3 oznaczono linią pogrubioną kropkowaną. Domyślne części wykresu zaznaczono linią cienką przerywaną. Ostateczny kształt linii sprawdzamy za pomocą siatki znaków dla pochodnych: pierwszej i drugiej. Zauważmy, że na wykresie funkcji na prawo od *x* = 2 nie może być ekstremów. Gdyby bowiem było maksimum, z kształtu funkcji wynika, że powinno również być minimum, a to z kolei powodowałoby, iż wykres funkcji przecinałby się w czterech punktach z linią poziomą o równaniu  $y = y_0$  dla pewnego  $y_0$ , co jest sprzecznością, równanie bowiem trzeciego stopnia nie może mieć czterech pierwiastków.

W przypadku zadania w programie Matlab wzoru (19) i dziedziny od minus jeden do pięciu wykres funkcji będzie prawie identyczny z rysunku 1a. Wynika to z tego, że przeciwdziedzina jest rozciągnięta do dużych liczb i proporcje pochłaniają mniejsze wartości. W przypadku zadania dziedziny od minus do plus tysiąc, komputer wykreśli jako wykres funkcji część główną asymptoty wg wzoru (13), czyli funkcję *y = x* (rys. 3a).

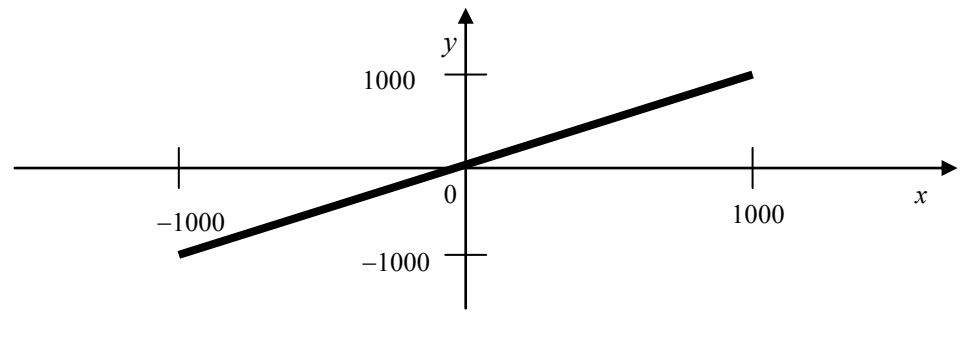

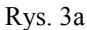

Rysunki kreślone na podstawie obliczeń numerycznych przez komputer są zgodne z logiką nanoszenia wyników, lecz proporcje nie dają czytelnych informacji. Chcąc poznać dokładnie wartości i kształt funkcji, należy zadawać do programu komputerowego przedziały domknięte mieszczące się całkowicie w dziedzinie i zawierające interesujące nas punkty. Które punkty są ważne, użytkownik komputera powinien wiedzieć na podstawie wyobrażenia o kształcie funkcji, co powinien osiągnąć bez specjalnego udziału urządzeń elektronicznych. W tym celu koniecznością jest nauczanie studentów klasycznych metod badania funkcji.

**Przykład 4.** Dana jest funkcja wymierna, w której stopień licznika jest o dwa większy od stopnia mianownika:

$$
y = \frac{x^4 - 6 \cdot x^3 + 9 \cdot x^2 + 4 \cdot x - 12}{x^2 - x}.
$$
 (22)

Zapiszmy rozkład licznika i mianownika na czynniki liniowe:<br> $y = (x-2)^2 \cdot (x+1) \cdot (x-3)$ 

$$
y = \frac{(x-2)^2 \cdot (x+1) \cdot (x-3)}{x \cdot (x-1)}.
$$
 (23)

Część całkowita tej funkcji jest parabolą, a jej część ułamkowa jest podobna jak w poprzednich przykładach:

$$
y = x2 - 5 \cdot x + 4 + 8 \cdot \frac{x - 1.5}{x \cdot (x - 1)}.
$$
 (24)

Podobnie jak w poprzednich przykładach wykonujemy szkic funkcji (rys. 4).

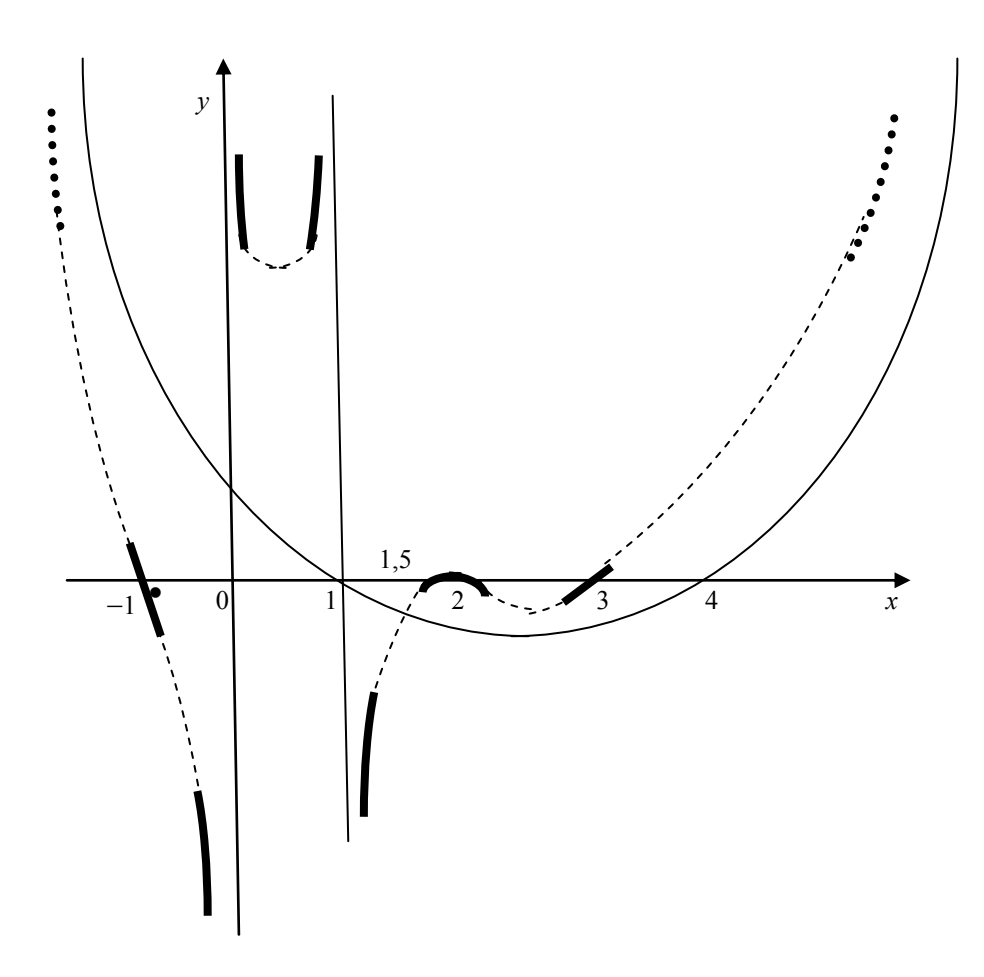

W przykładzie pierwszym część całkowita funkcji wymiernej była równa zero, w związku z tym asymptotą poziomą była oś odciętych. W przykładzie drugim stopień licznika i mianownika były równe, a współczynniki przy największych potęgach wynosiły jeden, a więc część całkowita funkcji wynosiła *y* = 1 i takie też jest równanie asymptoty poziomej dla funkcji (16). Przykład trzeci ma asymptotę ukośną o równaniu  $y = x + 1$ , gdyż taka jest część całkowita funkcji (19). Teraz taką samą rolę jak asymptotyczna linia prosta pozioma lub ukośna w poprzednich przykładach pełni parabola  $y = x^2 - 5x + 4$ , która jest częścią całkowitą funkcji (22). Objaśnienia do rysunku 4 są takie same, jak we wcześniejszych przykładach. Zrezygnowano tylko z oznaczania plusów i minusów wyznaczających położenie wykresu względem osi odciętych i względem asymptoty parabolicznej.

Zadanie wykreślenia funkcji w przedziale od minus jednego do pięciu komputer wykona identycznie, jak pokazano na rysunku 1a*.* Wynika to z efektu proporcji. W zadanym przedziale wartości paraboli są nieduże w porównaniu z wartościami granicznymi, gdy argument jest w pobliżu pierwiastków mianownika. W przedziale od minus do plus tysiąca dostaniemy wykres paraboli *y = x* 2 , która jest częścią główną asymptoty:

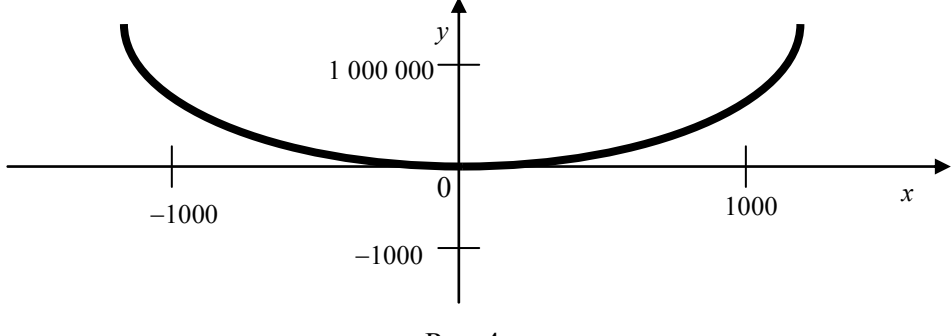

Rys. 4a

**Przykład 5.** Rozważmy funkcję wymierną, w której stopień licznika jest o trzy większy od stopnia mianownika:

$$
y = \frac{x^5 - 4 \cdot x^4 + x^3 + 10 \cdot x^2 - 4 \cdot x - 8}{x^2 - x},
$$
 (25)

a której rozkład licznika i mianownika na czynniki liniowe wygląda następująco:

$$
y = \frac{(x+1)^2 \cdot (x-2)^3}{x \cdot (x-1)},
$$
\n(26)

a rozkład na część całkowitą i ułamkową ma postać:

$$
y = x3 - 3 \cdot x2 - 2 \cdot x + 8 + 4 \cdot \frac{x - 2}{x \cdot (x - 1)}.
$$
 (27)

Dokonując analizy siatek odpowiednich siatek znaków, możemy w przybliżeniu naszkicować wykres badanej funkcji (rys. 5).

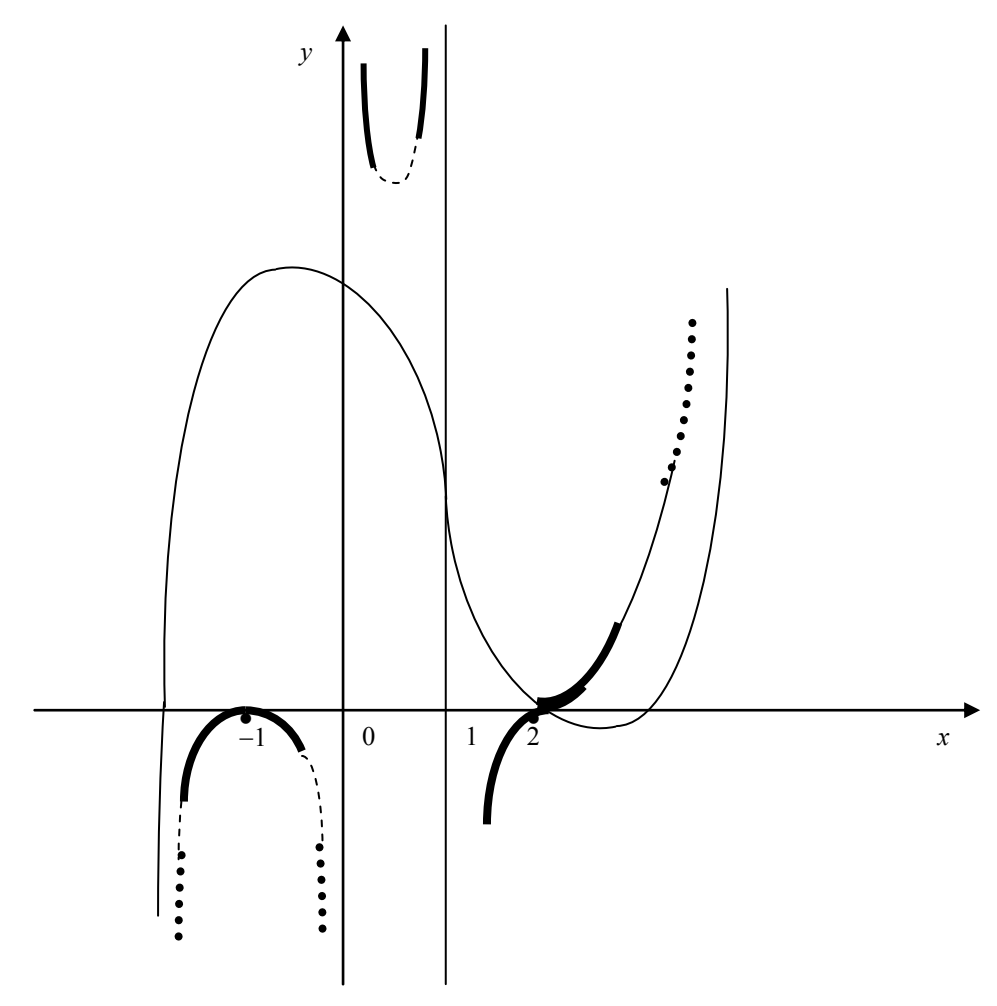

Rys. 5

W punkcie *x* = 2 funkcja ma punkt przegięcia, co wynika z tego, że dwójka jest potrójnym pierwiastkiem jej licznika. Dla argumentu równego minus jeden funkcja ma maksimum. Asymptota sześcienna ma pierwiastki w punktach

 $x = 2$ 

oraz

$$
x=\frac{1}{2}\pm\frac{\sqrt{17}}{2}.
$$

Łatwo jest wyliczyć ekstrema asymptoty sześciennej oraz jej punkt przegięcia. W przedziale  $x \in [1, 5]$  komputer wykona taki sam rysunek, jak w przykładzie pierwszym. W dużym zakresie dziedziny komputer narysuje część główną asymptoty sześciennej, czyli funkcję  $y = x^3$ .

Liczne zadania praktyczne sprowadzają się do przedstawienia wyniku badań w formie funkcji wymiernej (V. Lifshitz (1994)). Przedstawiona w artykule metoda pozwala na bardzo szybkie przedstawienie takiej funkcji na orientacyjnym rysunku. Chcąc uzyskać dokładny wykres poszczególnych fragmentów funkcji, można posłużyć się programem Matlab, zadając odpowiednie zakresy dziedziny.

#### **Literatura**

- I.N. Bronsztejn, K.A. Siemiendiajew (1990). *Matematyka poradnik encyklopedyczny.* PWN. Warszawa.
- M. Gewert, Z. Skoczylas (2004). *Analiza matematyczna I. Definicje twierdzenia wzory.* GiS. Wrocław.
- M. Gewert, Z. Skoczylas (2004). *Analiza matematyczna I. Przykłady i zadania.* GiS. Wrocław.
- T. Janaszak (2000). *Funkcje wymierne.* Wydawnictwo AE. Wrocław.
- W. Krysicki, L. Włodarski (2003). *Analiza matematyczna w zadaniach.* PWN. Warszawa.
- V. Lifshitz (1994). *The Project Analysis: Methodology of World Bank*. Economics and Mathematical Method 30. No 3. Pp. 37-51.